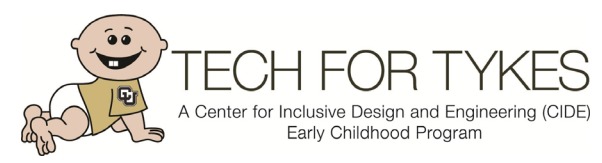

Center for Inclusive Design and Engineering, University of Colorado Anschutz Medical Campus, 1224 5th St. PO Box 173364 Campus Box 180-Hub, Denver, CO 80204, 303-315-1280[, www.TechForTykes.org,](http://www.techfortykes.org/) [https://www1.ucdenver.edu/centers/center-for-inclusive](https://www1.ucdenver.edu/centers/center-for-inclusive-design-and-engineering)[design-and-engineering](https://www1.ucdenver.edu/centers/center-for-inclusive-design-and-engineering)

## **Steps to Becoming a Colorado Early Intervention Assistive Technology Consultant**

- 1. Review the Early Interventio[n Assistive Technology Consultant Guidelines](https://www1.ucdenver.edu/docs/librariesprovider38/tech-for-tykes-documents/ei-at-position-guidelines-final.pdf?sfvrsn=86ef15b9_2) and [FAQ](https://www1.ucdenver.edu/docs/librariesprovider38/tech-for-tykes-documents/ei-at-consultant-faq-final20c271e5302864d9a5bfff0a001ce385.pdf?sfvrsn=d5ea15b9_2) for clarification on the roles and responsibilities of the position.
- 2. Complete the [AT Consultant Profile](https://ucdenverdata.formstack.com/forms/ei_at_consultant_questionnaire) and set up a time to go over it with the program manager at the CCB(s) you work with to determine how they utilize AT consultants. This can include in-house providers or contract providers. AT consultant roles and utilization can vary between CCB's. You can also contact at **[EIATCIDE@ucdenver.edu](mailto:EIATCIDE@ucdenver.edu)** if you have questions or would like to discuss the position.
- 3. Either have attended the November, 2016 statewide live training in person or completed the online module.
- 4. [Contact Ashley Barker](mailto:ashley.2.barker@ucdenver.edu) at CIDE to create a login for the online training.
- 5. Complete the 4 online training modules for [Assistive Technology in Early Intervention](http://www.ucdenver.edu/academics/colleges/Engineering/research/AssistiveTechnologyPartners/education/Onine-training/Online-couse-Description/Pages/Online%20Course%20Description.aspx) and upload your certificate of completion to the [EI Colorado website provider portal.](http://coloradoofficeofearlychildhood.force.com/eicolorado/EI_Professionals?p=Professionals&s=For-EI-Professionals&lang=en)
- 6. [Contact Ashley Barker](mailto:ashley.2.barker@ucdenver.edu) at CIDE to let her know you have completed the trainings and are ready for [Loan](https://swaaac.goalexandria.com/)  [Library](https://swaaac.goalexandria.com/) access. You will receive the loan library agreement which needs to be signed by you and your CCB program manager. A loan library account will be created for you. More detailed info on setting up an account with the loan library can be found in th[e FAQ](https://www1.ucdenver.edu/docs/librariesprovider38/tech-for-tykes-documents/ei-at-consultant-faq-final.pdf?sfvrsn=c1d207b9_2) document.
- 7. Let your CCB team know you're an AT Consultant and that you can function in the capacity agreed upon by you and your program manager. If you need additional information on what to provide to your CCB or to other providers in your CCB about how you can help, please contact us at [EIATCIDE@ucdenver.edu.](mailto:EIATCIDE@ucdenver.edu)

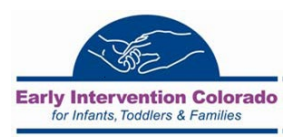

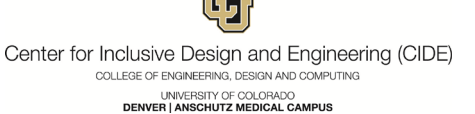